# Release Notes Medtech 32

Version 22.14 – Build 5731 (April 2018)

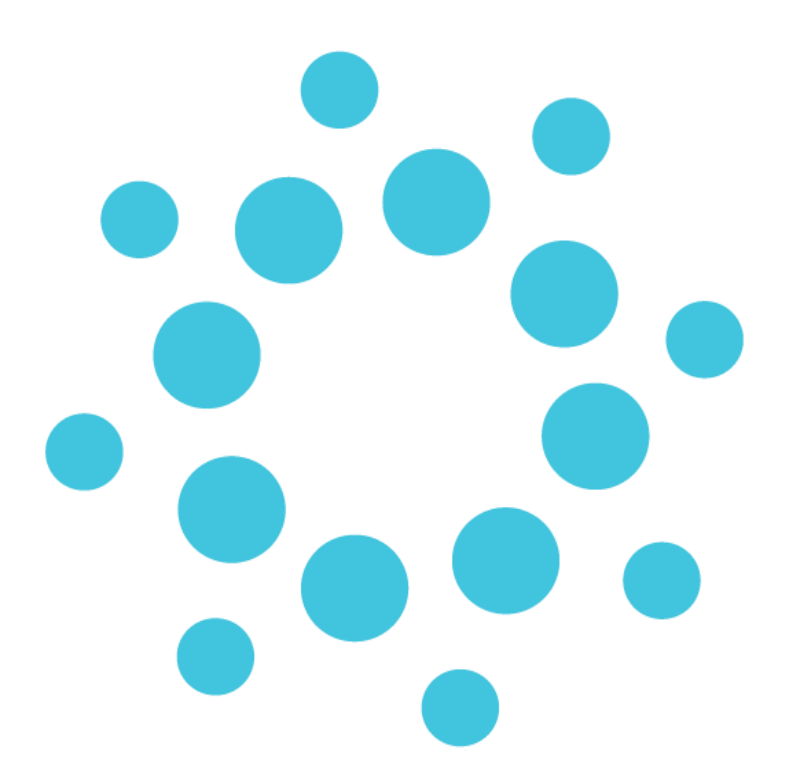

*These release notes contain important information for Medtech32 users. Please ensure that they are circulated amongst all relevant staff. We suggest that this document is filed safely for future reference.*

## medtech®

## **Contents**

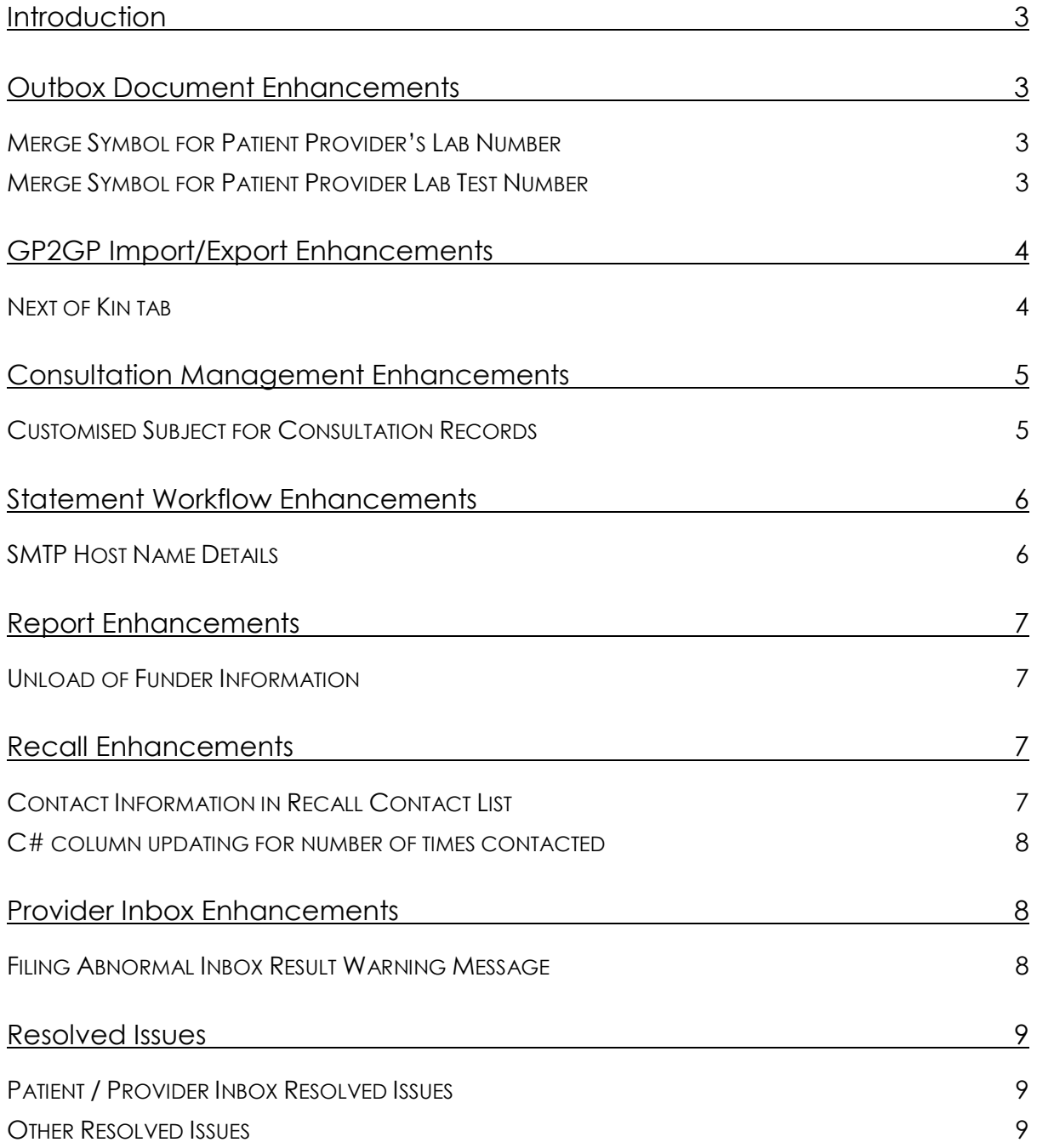

### <span id="page-2-0"></span>**Introduction**

Medtech32 version 22.14 primarily consists of:

- A broad scope of enhancements in response to customer requests
- Resolutions to 17 issues raised

### <span id="page-2-1"></span>Outbox Document Enhancements

### <span id="page-2-2"></span>Merge Symbol for Patient Provider's Lab Number

A new Merge symbol '**Patient Provider Lab Number (PAT\_PROV\_LABNO)**' has been introduced to allow patient provider's Lab number to be included in an outbox document template.

### <span id="page-2-3"></span>Merge Symbol for Patient Provider Lab Test Number

A new Merge symbol '**Patient Provider Lab Test Number (PAT\_PROV\_LABTSTNO)**' has been introduced to allow patient provider's Lab Test number to be included in an outbox document template.

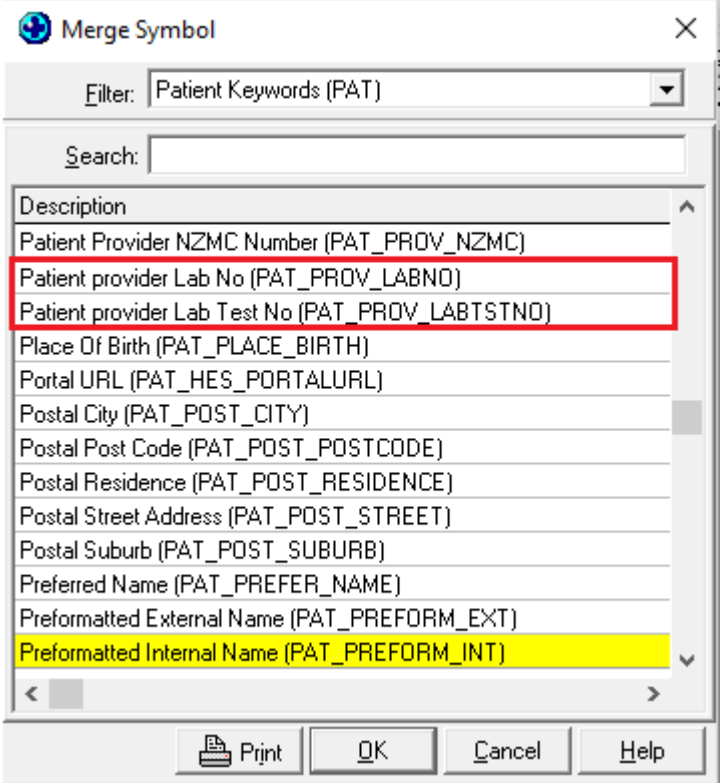

## <span id="page-3-0"></span>GP2GP Import/Export Enhancements

#### <span id="page-3-1"></span>Next of Kin tab

#### **Tools ► Patient ► GP2GP Patient Record Export**

The Export option on the Next of Kin tab in the GP2GP Patient Record Export screen will now be unticked by default so that Next of Kin information is not exported to the recipient practice by default, minimising the risk of overwriting the up to date Next of Kin information the recipient practice may have captured directly from the patient.

To export the Next of Kin information for the patient, tick the Export checkbox on the Next of Kin tab.

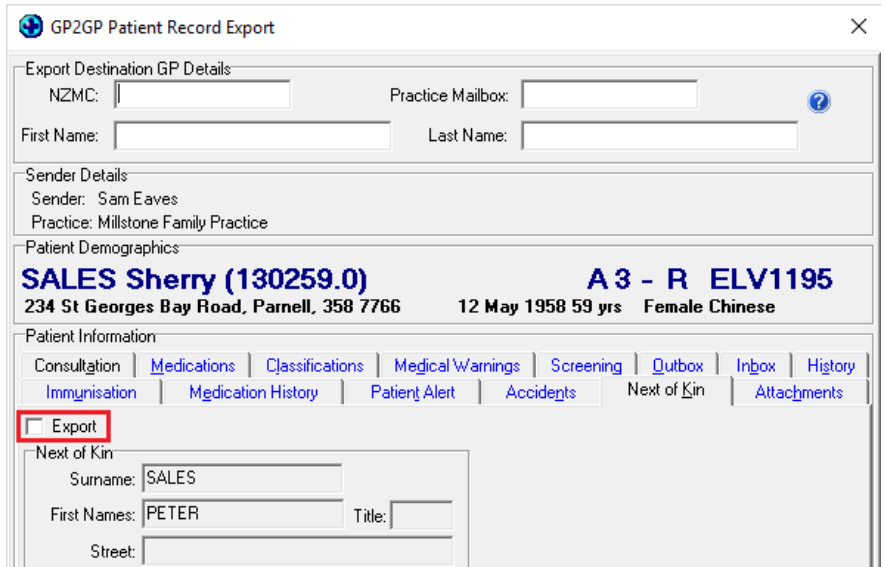

#### **Module ► Inbox ► Provider Inbox ► (GP2GP Message) ► Import**

The Import option on the Next of Kin tab in the GP2GP Patient Record Import screen will now be unticked by default so that Next of Kin information is not imported into the recipient practice by default, minimising the risk of overwriting the up to date Next of Kin information the recipient practice may have captured directly from the patient before the GP2GP file was received.

To import the Next of Kin information for the patient provided by the previous practice, tick the Import checkbox on the Next of Kin tab.

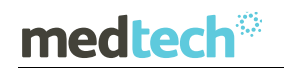

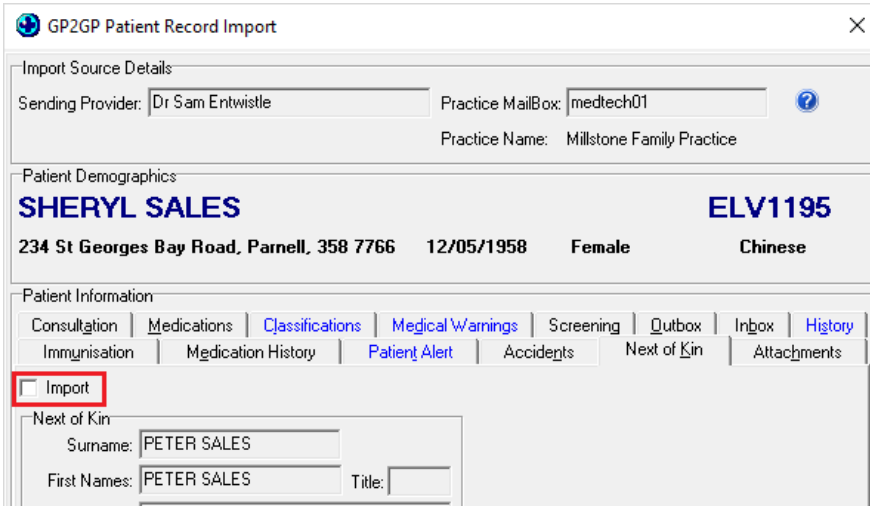

## <span id="page-4-0"></span>Consultation Management Enhancements

### <span id="page-4-1"></span>Customised Subject for Consultation Records

#### **Module ► Outbox ► Consult Management**

A new option 'Use the Document name as the subject' checkbox has been added to the right of the existing 'Document' field under the 'Sending Consultation' section of the 'Clinical' tab under the 'Location Settings' screen.

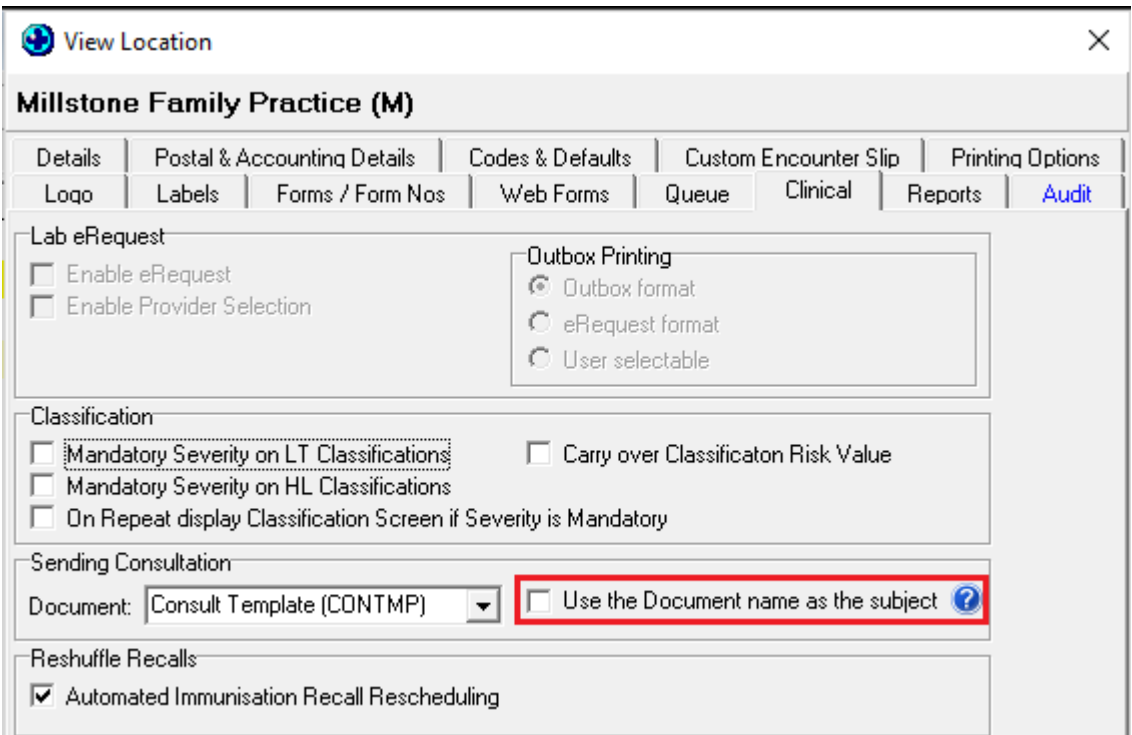

### **medtech<sup>®</sup>**

When the 'Use the Document name as the subject' checkbox is selected the name (not including the code or file format) of the outbox document template set within the 'Document' field will be used as the subject of all consults sent via the Consult Management module.

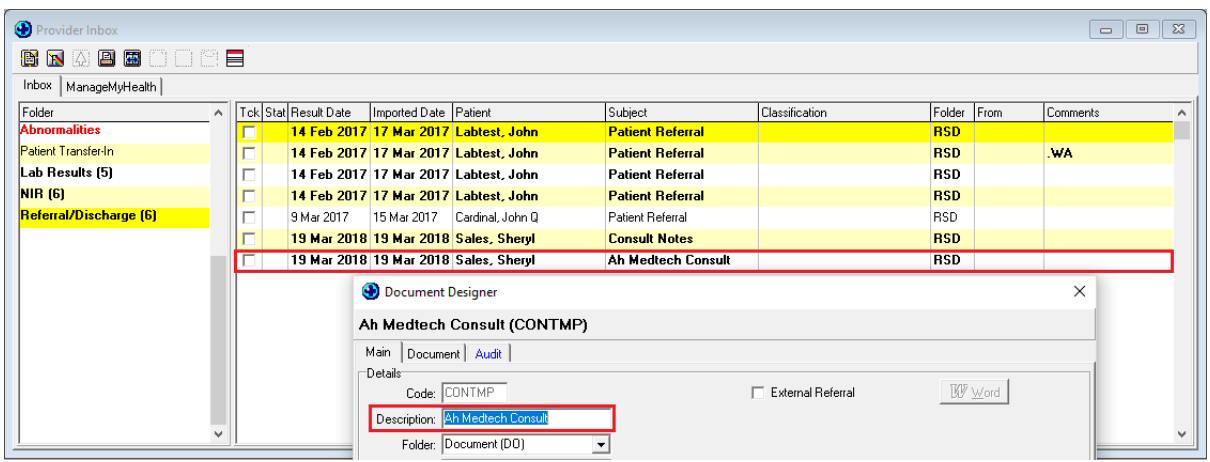

If the 'Use the Document name as the subject' checkbox is not ticked, then the subject of all consults sent via the Consultation Management module will default to 'Consult Notes'.

### <span id="page-5-0"></span>Statement Workflow Enhancements

### <span id="page-5-1"></span>SMTP Host Name Details

#### **Setup ► Location ► Location Settings ► (Select Location) ► Web Forms tab**

The SMTP Host Name details field used for configuring the emailing of statements has been increased in size from 25 characters to 128 characters.

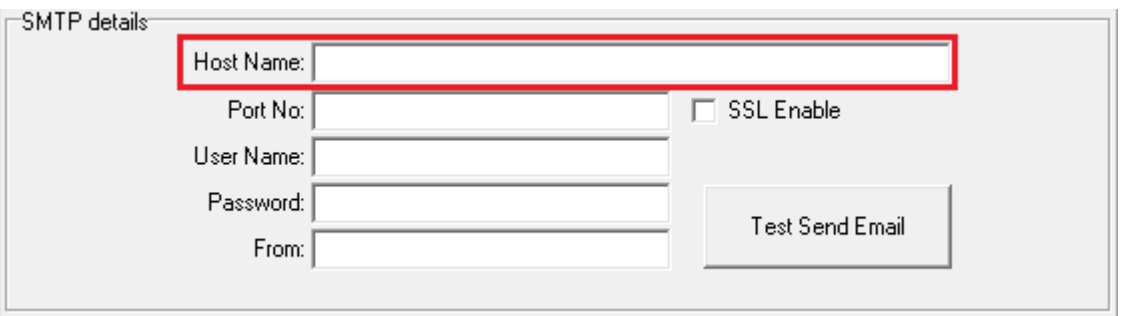

## <span id="page-6-0"></span>Report Enhancements

#### <span id="page-6-1"></span>Unload of Funder Information

#### **Report ► Accounting ► Analysis ► Service**

The information message that appears to the user when selecting more than 7 funders on the Print Service Analysis screen has been updated to provide more information on printing and exporting the Service Analysis with more than 7 funders and the restrictions that apply.

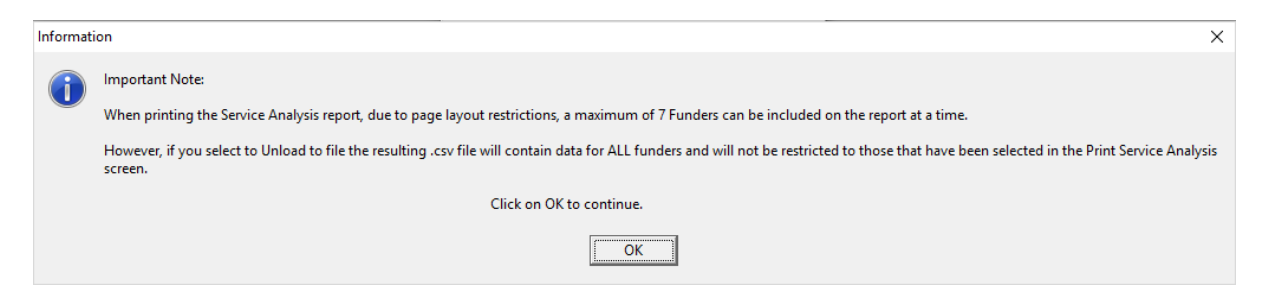

## <span id="page-6-2"></span>Recall Enhancements

### <span id="page-6-3"></span>Contact Information in Recall Contact List

The Patient Contacted by Phone, Patient Contacted by Letter, and Send SMS for all Recalls options in the Recall Contact List will now update the Last Contacted, Last Contacted Date and C# columns with contact information. Previously the Send SMS for all Recalls option did not automatically update the contacted information.

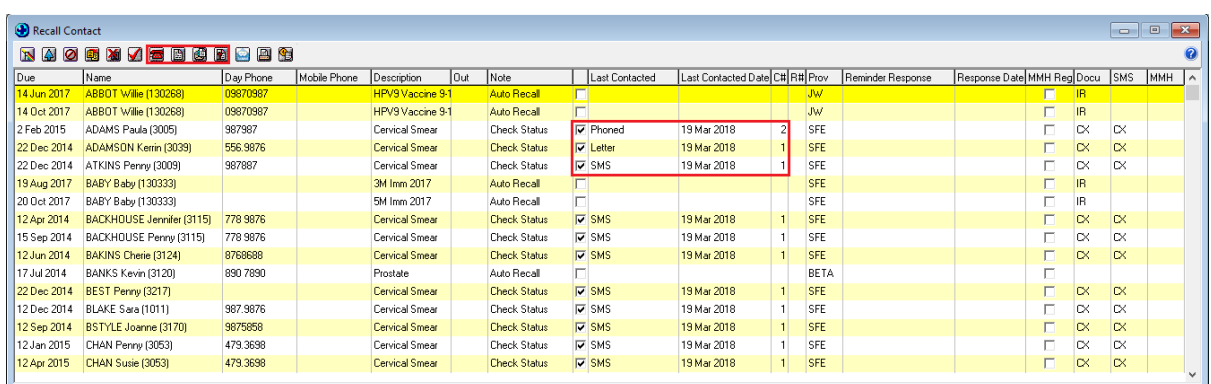

### <span id="page-7-0"></span>C# column updating for number of times contacted

The C# column will now update to identify the number of times a patient has been contacted for a recall whether it was by letter, phone or SMS.

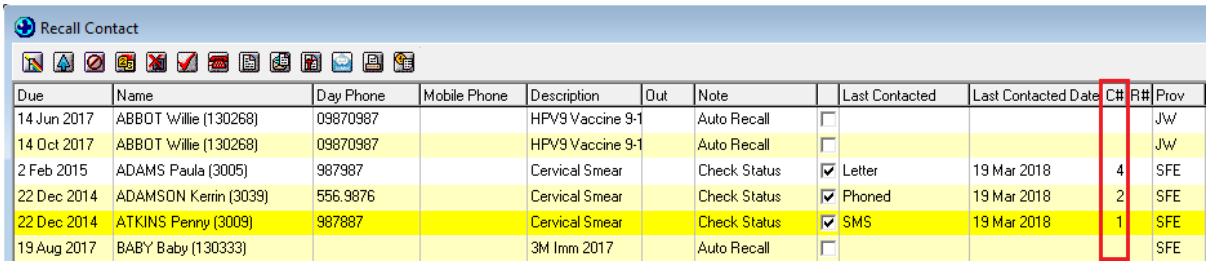

### <span id="page-7-1"></span>Provider Inbox Enhancements

#### <span id="page-7-2"></span>Filing Abnormal Inbox Result Warning Message

#### **Module ► Inbox ► Provider Inbox**

A new option 'Prompt when filing an abnormal inbox report' has been added to the 'Options' section of the 'Provider Messages' tab in the staff setup.

- □ Enable ability to Add @ Read Codes
- C Display Drug to Allergy Interaction Warnings Only

Auto Prompt System Diagnostics

V Prompt when filing an abnormal inbox report

If this new option is checked, then Medtech32 will auto-prompt the user for confirmation when selecting to file an Abnormal Inbox record. This new feature has been provided to specifically alert the user that they are filing an abnormal result for patient safety.

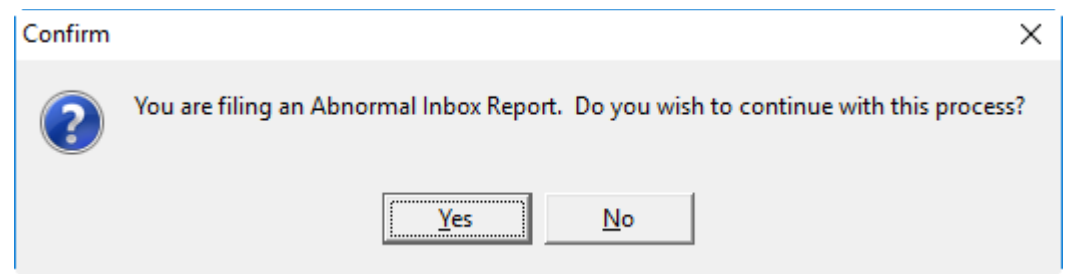

### <span id="page-8-0"></span>Resolved Issues

The following list details the issues that have been resolved in this release.

### <span id="page-8-1"></span>Patient / Provider Inbox Resolved Issues

- 1. When using the folder view within the **Provider Inbox** the inbox message list was refreshing as soon as a result was filed whether the prevent instant refresh option was enabled or disabled. Now, the inbox message list will not be refreshed if the prevent instant refresh option is enabled.
- 2. When using the folder view within the **Provider Inbox** the sort order applied to the inbox message list was being reverted back to the default sort order after refresh. Now, the inbox message list will retain the selected sort order after a refresh.
- 3. When ticking multiple items in the **Patient Inbox**, and selecting to open one record, on clicking OK or closing the View Patient Inbox screen all of the selected inbox records were becoming unticked. Now, on opening and closing one of the records, all of the selected (ticked) inbox records will remain selected (ticked).
- 4. In a number of scenarios inbox messages were being incorrectly matched to providers within Medtech on import into the application. The **message import rules** have been modified to provide a number of additional matching rules for provider names to assist with reducing the instances of mismatched inbox messages.

#### <span id="page-8-2"></span>Other Resolved Issues

- 5. When using the right click options in the **SMS Outbox** to Cancel or Resend SMS messages the error 'quQuery: Cannot perform this operation on a closed dataset' was displayed. Now, the error message will no longer display when using the right click options.
- 6. The **Scanning Annotation** toolbar was unable to be removed when unticking the Annotations option in the Medtech Registration. Now, the scanning annotation toolbar can be removed if it is not required.
- 7. When using the **Query Builder** to locate patients with Un-validated NHI's the query builder has been returning validated patients in the result set. Now, the query builder will only return un-validated patients when using the un-validated patient search criteria.
- 8. In a specific scenario when opening a Word formatted document via the **Outbox**, it was opening behind the main Medtech32 application window. Now, when opening Word formatted documents via the Outbox, they will always open in front of the main Medtech32 application window.
- 9. When printing a prescription via **NZePS** for a provider with an affiliation of nurse the affiliation was displaying as NZMC, not NZNC. Now the affiliation will display correctly based on the affiliation of the provider.
- 10. When printing an **Invoice** for a patient, the Annotations entered were not aligned with the service description. Now the service description and annotation will be aligned together.
- 11. In a specific scenario the **ACC Electronic Claims** Utility was enabled for practices that use ACC eSchedule Claiming. Now the ACC Electronic Claims Utility will be disabled if the practice is enabled for ACC eSchedule Claiming.
- 12. The Front Desk pop up to alert for demographic updates during **KIOSK** check-in was displaying even when the patient had not updated their demographic details. Now the alert for demographic updates will only be prompted when the patient has actually updated their details.
- 13. When performing the 'Test Terminal Connection' function in the **EFTPOS** setup screen the message 'Addin Interface is not Registered' was being displayed. This message will no longer be displayed.
- 14. The **Consultation Management Summary** was not printing. This has now been resolved and the Consultation Management Summary will print.
- 15. When using the **Statement Workflow** the Admin Fee was not being added. This has been resolved and the Admin Fee will be added when using the Statement Workflow.
- 16. In a specific scenario **SMS Replies** from a patient were appearing as blank in the application. SMS Replies will now be able to be viewed in all scenarios.
- 17. The Overdue balance was showing on incorrect Account age when printed from the **Statement Workflow**, now the Account age will be displayed correctly.

For further information on these new features, or any other queries regarding the changes in this release, please contact Medtech Support via:

- Medtech32 application [**Help ► Contact Support**]
- Online Chat: [www.medtechglobal.com](http://www.medtechglobal.com/)
- Email: [support@medtechglobal.com](mailto:support@medtechglobal.com)
- Phone: **0800 2 MEDTECH (633 832)**